**Знакомство с графическим модулем и процедурами, устанавливающими текущий цвет рисунка, тип закраски и ее цвет, рисующими прямоугольник и трехмерный параллелепипед.**

**Uses Graph** – подключение модуля.

**Close Graph** – останавливает работу графической системы.

## **Экран:**

Координаты левого верхнего угла экрана – 0,0.

- Х увеличивается слева направо от 0 до 639.
- Y увеличивается сверху вниз от 0 до 479.

## **Инициализация графической системы и перевод аппаратуры в графический режим.**

Процедура

**InitGraph**(var граф\_драйвер: integer;var граф\_режим: integer; путь\_драйвер:string).

Процедура **SetColor(цвет:word)** Устанавливает текущий цвет рисунка.

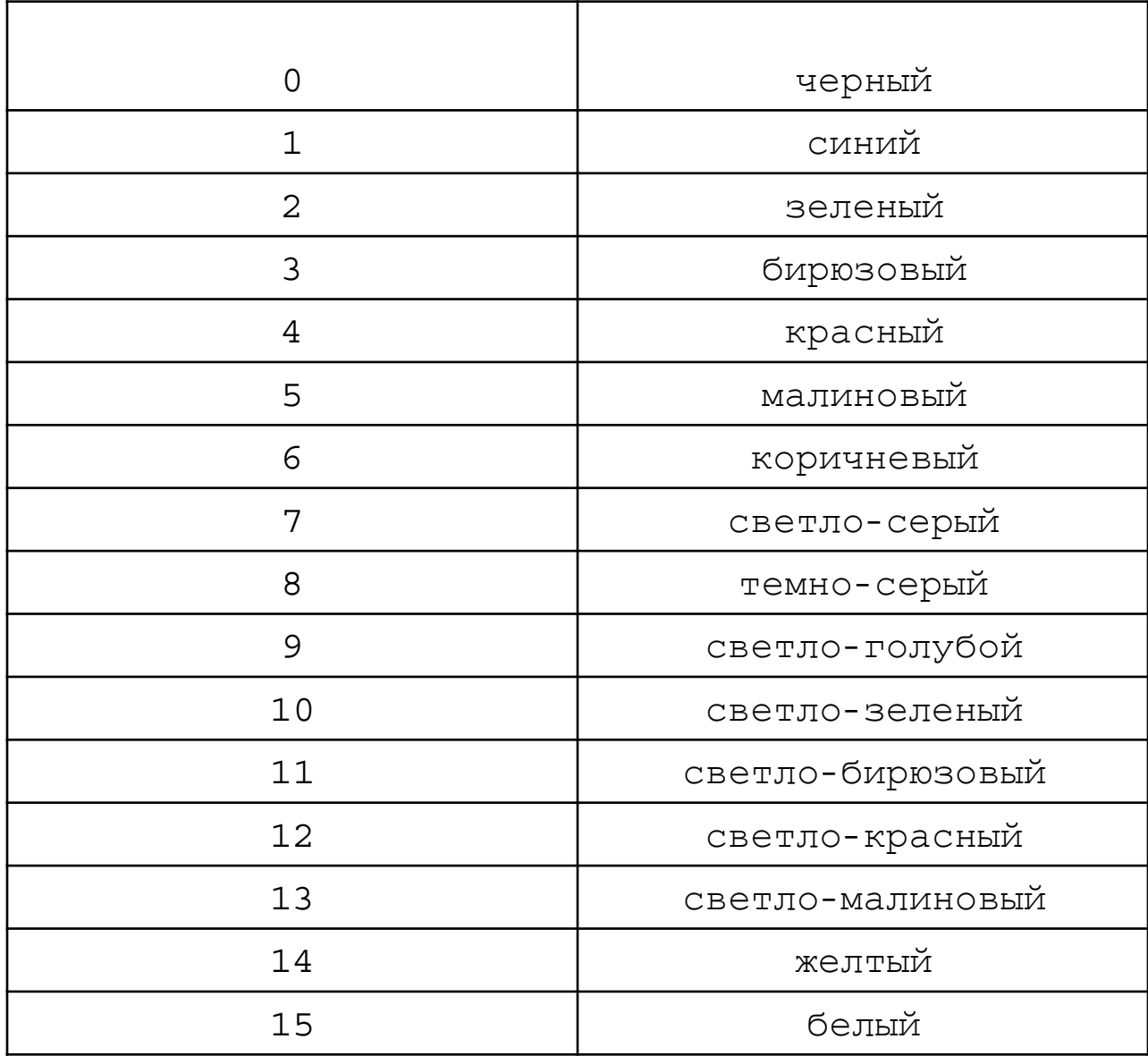

Процедура **SetFillStyle**(образец:word;цвет:word)Устанавливает тип

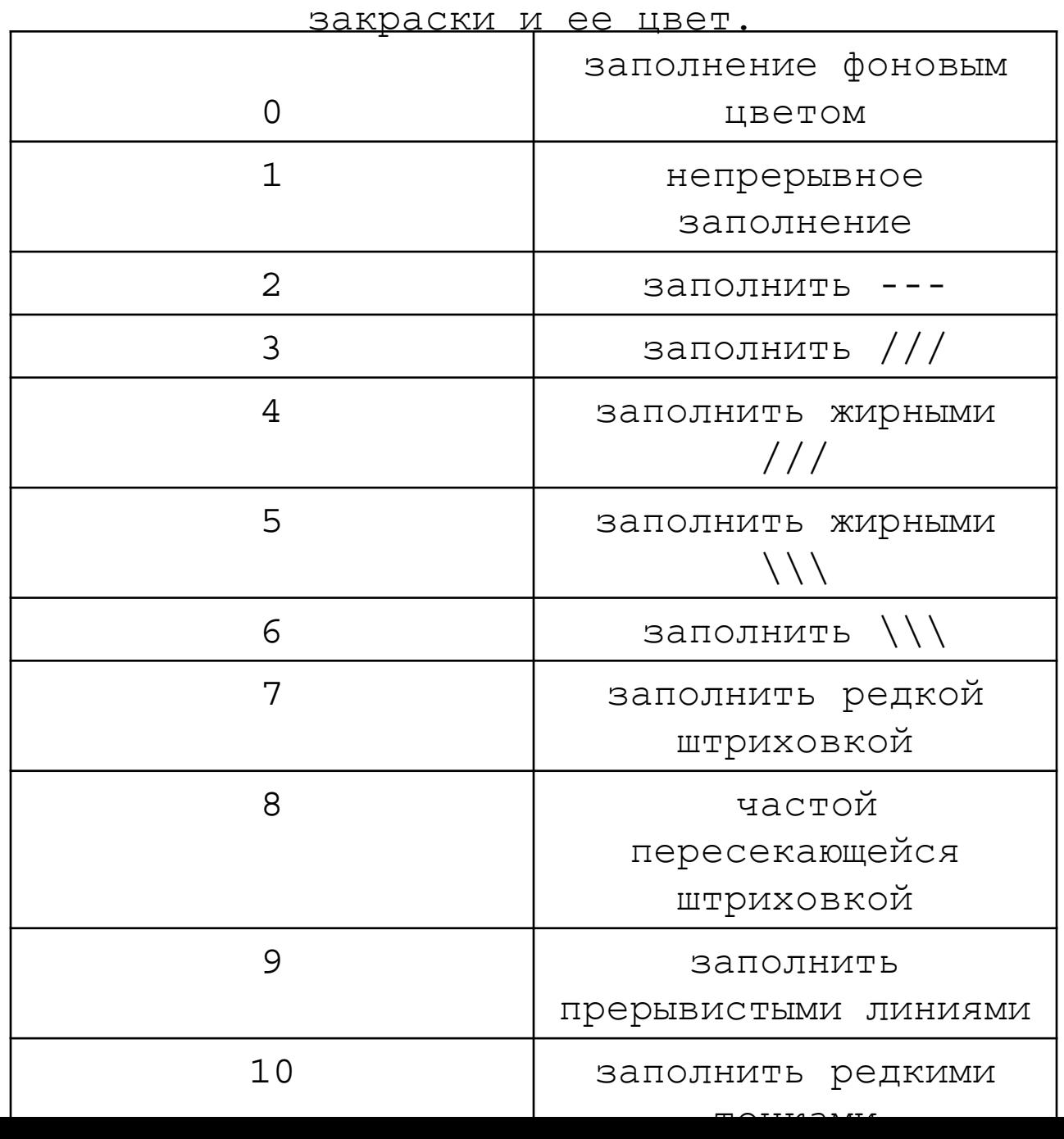

## Процедура **Bar**(x1,y1,x2,y2:integer)

Рисует столбец, используя стандартный тип и цвет закраски, заданные с помощью процедуры **SetFillStyle**.

Процедура **Bar3d**(x1,y1,x2,y2:integer;глубина:word;вершина:boolean)

Используя текущий тип и цвет закраски, рисует трехмерный параллелепипед. Вершина может быть истина – TRUE, тогда рисуется верхняя грань и ложь – FALSE, тогда верхняя грань не рисуется.

```
Пример: Трехмерный параллелепипед.
Program gr;
Uses crt,graph;
Var gd,gm:integer;
Begin
      gd:=detect;
     InitGraph(gd,gm,'c:\tp\');
      SetFillStyle(8,5);
     SetColor(5);
      Bar3d(100,100,300,250,60,true);
      Repeat until keypressed;
      CloseGraph;
```
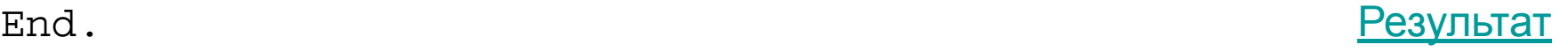

## **Линии, окружности, прямоугольники, точки, заливка**

Процедура **SetLineStyle(**тип\_линии:word;образец:word;толщина:word) Устанавливает текущую толщину и тип линии; параметр образец используется для типа, определяемого пользователем, для остальных типов этот параметр=0.

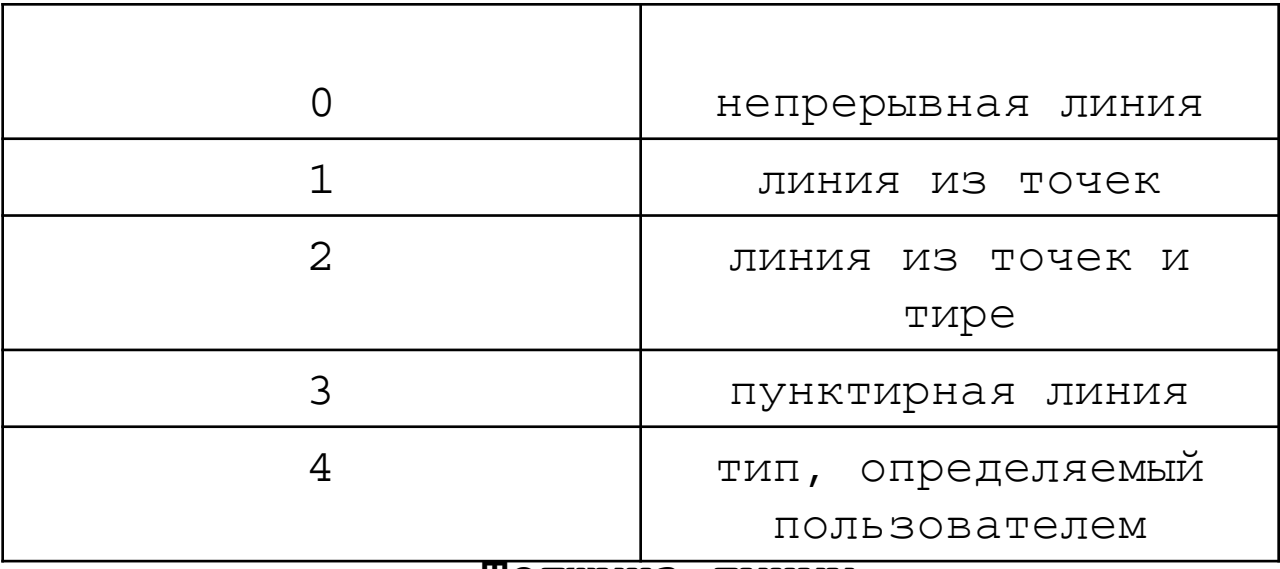

#### **Тип линии**

#### **Толщина линии**

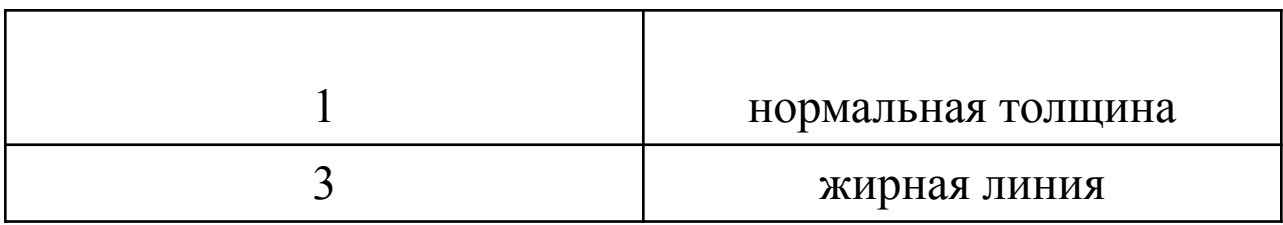

## **Примеры программ**

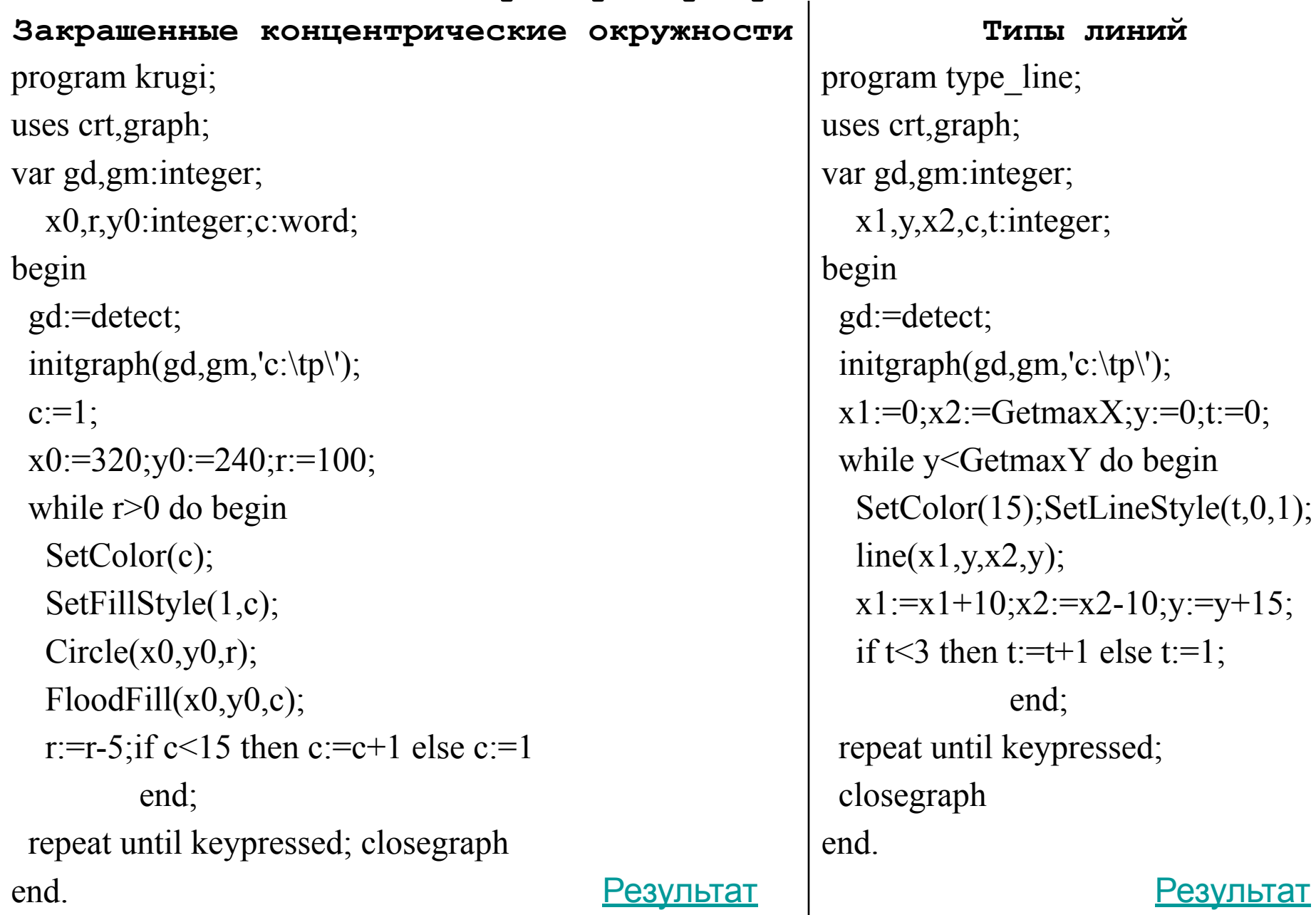

#### **Эллипсы**

```
program ellipsy;
uses crt,graph;
var d,min,x,x0,y,y0,gd,gm:integer;
begin
  gd:=detect;
  initgraph(gd,gm,'c:\tp\');
  setcolor(10);
 min:=5; x0:=320; y0:=240; y:=200; x:=min; d:=5; while y>=min do begin
   ellipse(x0,y0,0,359,x,y);
    x:=x+d; y:=y-d \text{ end}; repeat until keypressed;
   closegraph
end. Результат
```
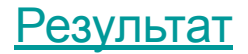

**Использование случайных чисел**

Процедура **Randomize** – инициализирует генератор случайных чисел; Функция **Random(n)** – возвращает случайное целое число в диапазоне

от 0 до n; **Примеры программ:**

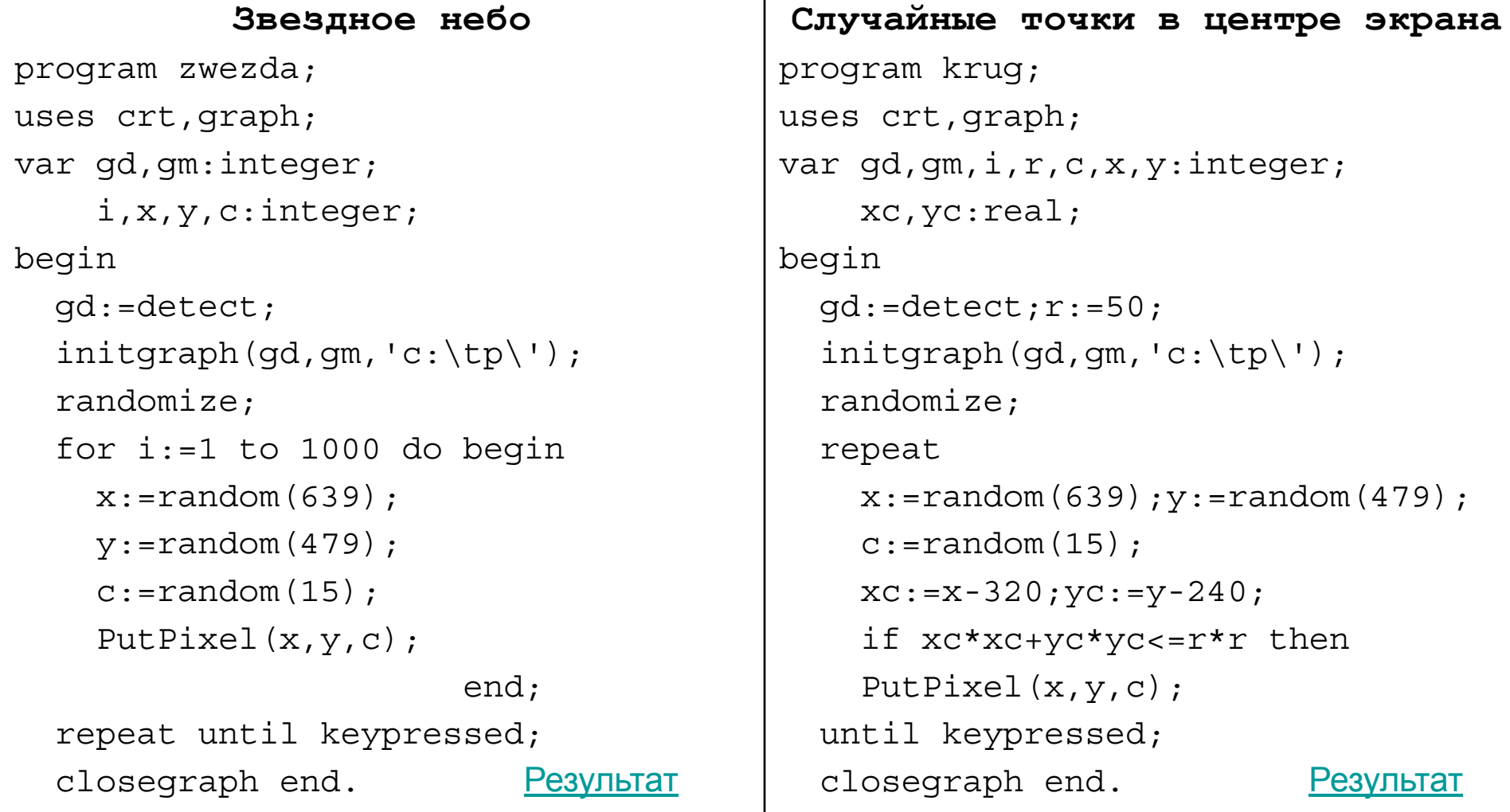

Процедура **Line**(x1,y1,x2,y2:integer)

Рисует прямую линию из точки (x1,y1) в точку (x2,y2), толщина и тип которой задаются процедурой SetLineStyle, а цвет устанавливается процедурой SetColor.

Процедура **Circle**(x,y:integer;радиус:word) Рисует окружность с заданным радиусом и центром, используя текущий цвет

Процедура **Ellipse**(x,y:integer;нач\_угол,кон\_угол:word;радX, радY:word)

Рисует эллиптическую дугу от начального до конечного угла, используя x,y в качестве центра, радX и радY – горизонтальная и вертикальная оси

Процедура **Rectangle**(x1,y1,x2,y2:integer) Рисует прямоугольник, используя текущий цвет и тип строки. (x1,y1) – верхний левый угол прямоугольника, (x2,y2) – нижний правый. (0<=x1<x2<=GetMaxX и 0<=y1<y2<=GetMaxY)

Функция **GetMaxX** и Функция **GetMaxY**

возвращают для текущего графического режима и драйвера максимальное значение x (639)и y (479).

Процедура **PutPixel**(x,y:integer;цвет:word) Строит точку в (x,y) цветом, заданным параметром цвет. Процедура **FloodFill**(x,y,граница:word)

Заполняет ограниченную область, используя текущий заполнитель.

# **Урок 4 Рисование линий**

Текущий указатель в графическом режиме аналогичен курсору, который используется в текстовом режиме. Различает их то, что текущий указатель не виден.

Процедура **LineRel**(dx,dy:integer)

Проводит прямую линию в точку, заданную относительным расстоянием (dx,dy) от текущего указателя;

Процедура **LineTo**(x,y:integer)

Рисует прямую линию из точки, в которой находится указатель в точку  $(x,y)$ ;

Процедура **MoveRel**(dx,dy:integer)

Перемещает текущий указатель на расстояние, заданное относительными координатами от его текущей позиции; Процедура **MoveTo**(x,y:integer)

Перемещает текущий графический указатель в точку (x,y).

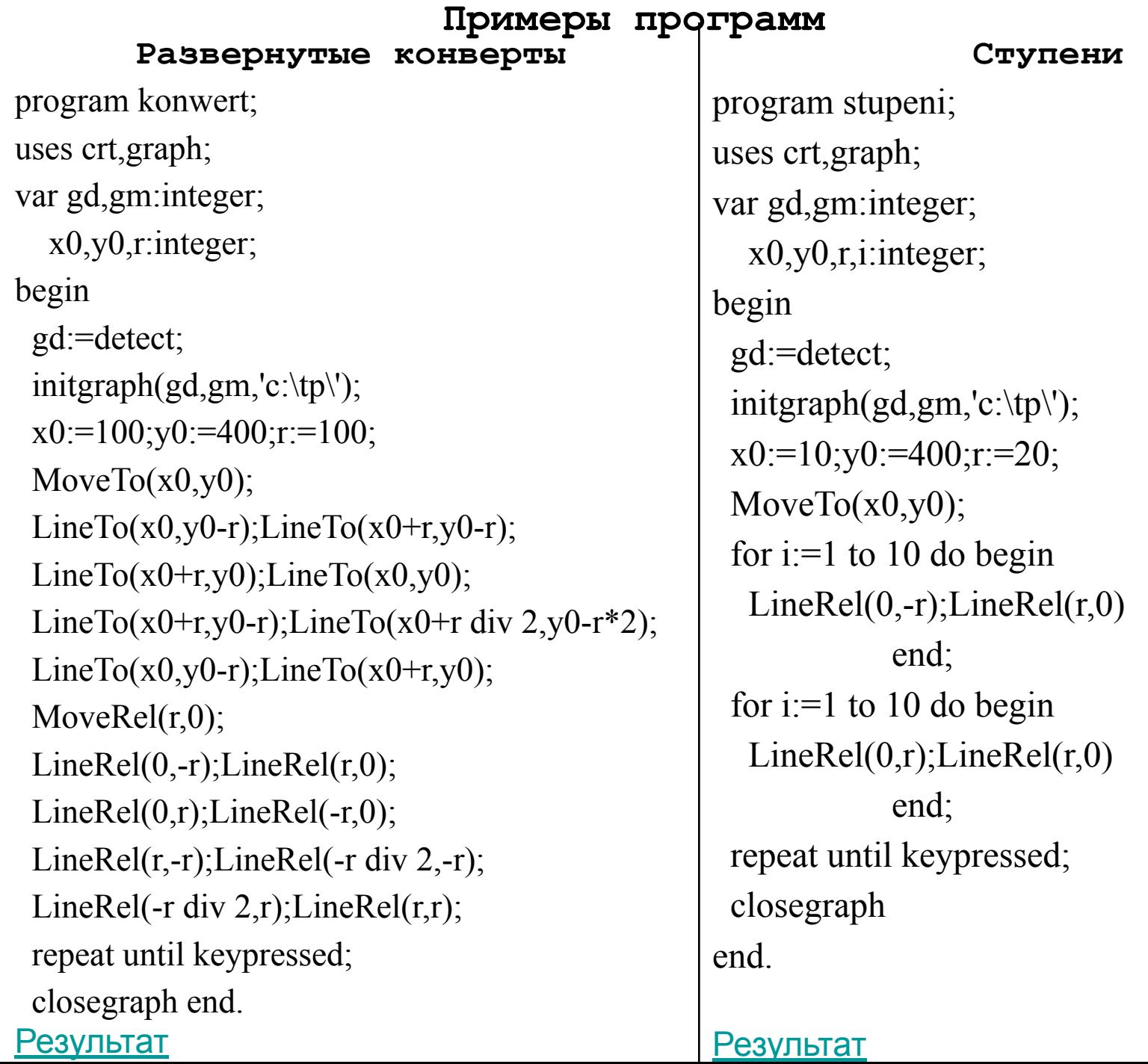

# **Урок 5 Движение объекта**

```
Примеры программ: 
Движущийся квадрат
program dw;
uses crt,graph;
var x1,x2,y1,y2,gd,gm:integer;
begin
   gd:=detect;
  initgraph(qd,qm,'c:\tp\');
  x1:=0; y1:=0; x2:=20; y2:=17; repeat
    setcolor(10);
    Rectangle(x1,y1,x2,y2);delay(10000);setcolor(0);
    Rectangle(x1,y1,x2,y2);
    x1:=x1+10; x2:=x2+10; y1:=y1+7; y2:=y2+7 until (x2>=GetMaxX) or (y2>=GetMaxY);
  setcolor(10);
  Rectangle(x1,y1,x2,y2); repeat until keypressed;
   closegraph
end. Результат в общественность и на различных различных различных различных различных различных различных разл
```
#### **Движение человечка**

```
program ch;
uses crt,graph;
var gd,gm:integer;
     x0,x,r,y0,y:integer;
procedure chelovek(xp,yp:integer);
begin
   Circle(xp,yp,r);
  Line(xp, yp+r, xp, yp+2*r);
  Line(xp, yp+2*r, xp+r, yp+3*r);
  Line(xp, yp+2*r, xp-r, yp+3*r);
  Line(xp, yp+2*r, xp, yp+3*r);
  Line(xp, yp+3*r, xp+r, yp+5*r);
  Line(xp, yp+3*r, xp-r, yp+5*r);
end;
begin
   gd:=detect;
  initgraph(qd,qm,'c:\tp');
  x0:=20; y0:=240; r:=20;x:=x0; y:=y0; while x<600 do begin
    SetColor(14);chelovek(x,y); Delay(7000);
    SetColor(0);chelovek(x,y);
    x:=x+20; end;
    SetColor(14);chelovek(x,y);
   repeat until keypressed;
   closegraph end. Результат
```
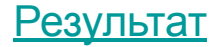

#### **Движение с изменением цвета и типа закраски**

```
program diagonali;
uses crt,graph;
var i,j,x1,x2,y1,y2,qd,qm:integer;begin 
qd:=detect; initgraph(qd,qm,'c:\tp\'); rectangle(0,0,639,479);
repeat x1:=1; y1:=1; x2:=100; y2:=50; j:=1;i:=0; {ABMXCHM}е вниз и вправо
while x2 < 620 do begin SetFillStyle(j,i); bar(x1,y1,x2,y2);
\{delay(15000);Setfillsstyle(1,0);bar(x1,y1,x2,y2); \}x1:=x1+10; y1:=y1+8; x2:=x2+10; y2:=y2+8;if i<11 then i:=i+1 else i:=1; if i<15 then i:=i+1 else i:=1;
end; 
x1:=1; y1:=478; x2:=100; y2:=429; j:=1; i:=0; {движение вверх и вправо}
while x2<620 do begin SetFillStyle(j,i);
bar(x1,y1,x2,y2);\{delay(10000);Setfillsstyle(1,0);bar(x1,y1,x2,y2); \}x1:=x1+10; y1:=y1-8; x2:=x2+10; y2:=y2-8; if j<11 then j:=j+1 else j:=1;if i<15 then i:=i+1 else i:=1;
end; 
until keypressed; 
closegraph;
end. Результат
```
# **Урок 6 Графики функций**

Началом координат будем считать точку с координатами (320, 240). Тогда оси координат:

 $line(0,240,639,240) -$  ось Х;

 $line(320, 0, 320, 479) -$  ОСЬ Y;

Построим график функции **Y=X**.

Пусть X изменяется от -200.

Начальное значение X=-200.

В цикле будем увеличивать значение аргумента на шаг (например на 5), вычислять значение функции и ставить точку с координатами X,

Y с помощью процедуры PutPixel.

В параметрах процедуры перед значением Y будем ставить знак минус, так как 0 по оси Y вверху.

Все значения Y будем увеличивать на 240, а X – на 320, чтобы «передвинуть» график в нашу систему координат.

Для растягивания графика по осям координат (иначе его не будет видно) умножаем значения Х и Y на коэффициент 10, то есть меняем масштаб графика.

```
Примеры программ:
                           График функции Y=X
program grafiki;
uses crt,graph;
var gd,gm:integer;
     i,x0,y0:integer;x,y:real;
begin
   gd:=detect;
  initgraph(gd,gm,'c:\tp\');
  SetColor(7);
   rectangle(0,0,639,479);
  x0:=320; y0:=240; line(320,0,320,479);line(0,y0,639,y0);
  x:=-20;for i:=1 to 80 do begin
    x:=x+0.5; y:=x; Put \text{pixel} (round(x*10+x0), round(-y*10+y0), 7) end;
   repeat until keypressed;
   closegraph;
end. Результат в общественность и на различных различных различных различных различных различных различных разл
Для графиков тригонометрических функции нужно задавать другие
коэффициенты по осям координат, так в следующем примере эти
коэффициенты 20 и 50. Аргумент тригонометрической функции – угол
в радианах
```
**Графики тригонометрических функций: sinX, cosX, tgX** program grafiki; uses crt,graph; var gd,gm:integer;  $i$ ,n,x0,x,y0,y,y1,y2:integer; ug:real; begin gd:=detect;  $initgraph(qd,qm,'c:\tp\')$ ; SetColor(7); rectangle(0,0,639,479);  $x0:=0; y0:=240; uq:=0.1;$  line(0,0,0,479);line(0,240,639,240); for  $i:=1$  to 1000 do begin  $x:=round(ug*20+x0);$  $y:=round(-sin(ug)*50+yo)$ ;  $y1:=round(-cos(ug) * 50+ y0);$  $y2:=round((-\sin( uq)/\cos( uq)+y0))$ ; PutPixel(x,y,4);PutPixel(x,y1,2);PutPixel(x,y2,14);  $uq:=uq+pi/100$  end; repeat until keypressed; closegraph;

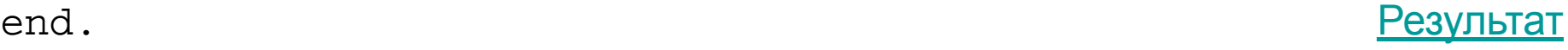

```
Линия, соединяющая графики синуса и косинуса
program grafiki;
uses crt,graph;
var gd,gm:integer;
     i,n,x0,x,y0,y,y1,c:integer;
    ug:real;
begin
  gd:=detect;
   initgraph(gd,gm,'c:\tp\');
  SetColor(7);
   rectangle(0,0,639,479);
   repeat
   x0:=10; y0:=240; uq:=0; c:=1; for i:=1 to 100 do begin
   x:=round(ug*30+x0);y:=round(-sin(ug) *100+yo);y1:=round(-cos( uq) * 150+ y0);setcolor(c);SetLineStyle(0,0,3);
    line(x,y,x+10,y1);delay(5000);\{setcolor(0);line(x,y,x+10,y1); y5рать фигурные скобки для изменения картинки
    ug:=ug+pi/18;if c<15 then c:=c+1 else c:=1
 end;
    until keypressed;
   closegraph;end. Результат
```
**Графики функции sinX\*sinX/10 с разными амплитудами** program grafiki; uses crt,graph; var gd,gm:integer;  $i$ ,n,x0,x,y0,y,y1,y2: $inter{$  ug:real; begin gd:=detect;  $initgraph(qd,qm,'c:\tp')$ ; SetColor(7); rectangle(0,0,639,479);  $x0:=0; y0:=240; uq:=0.1;$  line(0,0,0,479);line(0,240,639,240); for  $i:=1$  to 1500 do begin  $x:=round( uq*10+uq/9+x0);$  $y:=round(-sin( uq) * sin( uq/10) * 50+ y0);$  $y1:=round(-sin( uq) * sin(uq/10) * 60+ y0);$  $y2:=round(-sin( uq) * sin(uq/10) * 70+ y0);$  PutPixel(x,y,4);PutPixel(x,y1,2);PutPixel(x,y2,14);  $uq:=uq+pi/60$  end; repeat until keypressed;

closegraph;

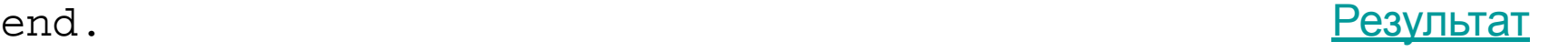

**Параметрическое задание кривых**

**Параметрическое задание окружности с центром в начале координат**

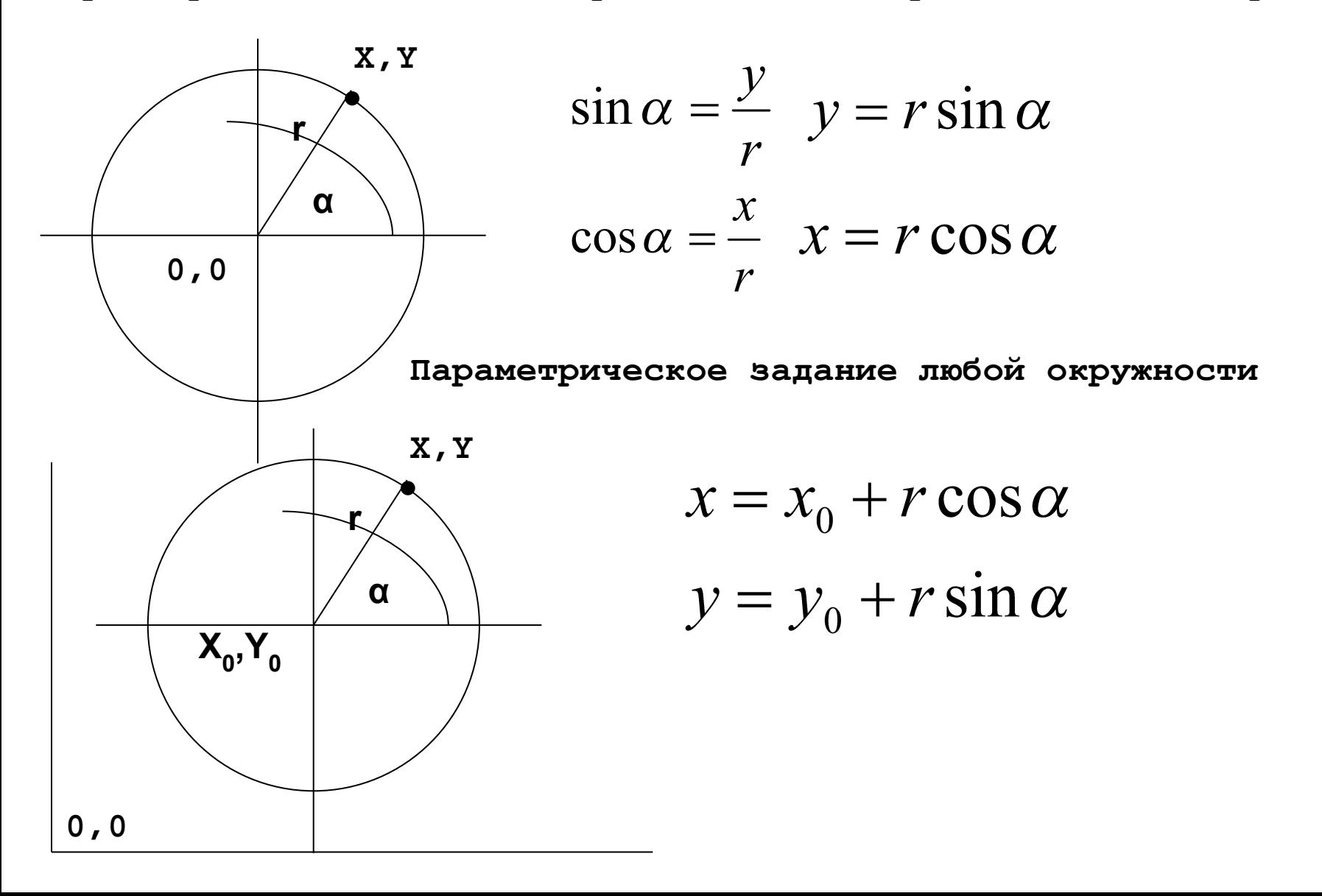

**Примеры программ:**

#### **Окружность**

```
program krug;
uses crt,graph;
var gd,gm:integer;
    x,y,f:real;
    i,x0,y0,r,c:integer;
begin
  gd:=detect;
 write('введите радиус окружности и цвет (1-15)');read(r,c);
  initgraph(qd,qm,'c:\tp\');
 x0:=320; y0:=240; f:=0; MoveTo(x0+r, y0);SetColor(c);
  for i:=1 to 100 do begin
   f:=f+2*pi/100;x:=x0+r\star cos(f); y:=y0+r\star sin(f);LineTo(round(x),round(y));
 end;
   repeat until keypressed;
  closegraph
end. Результат
```
### **"Убегающий многоугольник"**

```
program ubeg_mn;
uses crt,graph;
var i,x0,y0,r,gd,gm,n,c:integer;
     f,x,y:real;
begin
  write('введите число сторон многоугольника ');read(n);
   gd:=detect;
  initgraph(qd,qm,'c:\tp');
  c:=1;x0:=320; y0:=240; r:=150; f:=0; while r>0 do begin
    setcolor(c);
    x:=x0+r*cos(f);y:=y0+r*sin(f);moveto(round(x), round(y));
     for i:=1 to n do begin
      f:=f+2*pi/n;x:=x0+r\star cos(f); y:=y0+r\star sin(f);lineto(round(x),round(y));delay(40000); end;
    f:=f+3; r:=r-3; if c<14 then c:=c+1 else c:=1; end;
   repeat until keypressed;
   closegraph
end. Результат
```
## **Салфетка**

```
program salfetka;
uses crt,graph;
var gd,gm:integer;
     f:real;
     i,j,x0,y0,n,c,r:integer;
     vr:array[1..100,1..2]of integer;
begin
   gd:=detect;
  write('введите число вершин и цвет (1-15)');read(n,c);
  initgraph(qd,qm,'c:\tp\');
  x0:=320; y0:=240; f:=0; r:=130;SetColor(c);
  for i:=1 to n do begin \{ заполнение массива вершин\}vr[i,1]:=round(r*cos(f)+x0);vr[i,2]:=round(r*sin(f)+y0);f:=f+2*pi/n; end;
   for i:=1 to n-1 do
    for j:=i+1 to n do
     Line(vr[i,1],vr[i,2],vr[j,1],vr[j,2]);
   repeat until keypressed;
   closegraph
end. Результат в разних соборах в разних соборах в разних соборах в разних соборах в разних соборах в разних с
```
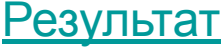